REGIONE AUTONOMA VALLE D'AOSTA<br>REGION AUTONOME VALLEE' D'AOSTE

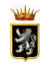

COMUNE DI COMMUNE DE

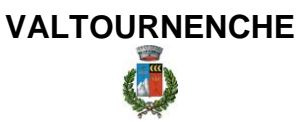

OGGETTO: pozzetto acquedotto Breuil

COMMITTENTE: COMUNE DI VALTOURNENCHE

## **RELAZIONE DI CALCOLO PARATIA**

Il Progettista:

Ing. Elvis FRANCISCO \_\_\_\_\_\_\_\_\_\_\_\_\_\_\_\_\_\_\_\_\_\_\_\_\_\_\_\_\_\_

Relazione di Calcolo

Descrizione: Paratia flessibile

Nome: e:\dolmen21\lavori\Valtr1\pozzetto Breuil.prt

31/08/2021 16:09:50

--------------------------------------------------------------------------------

## MODELLO STRUTTURALE

Segue la descrizione dei materiali da costruzione impiegati nella definizione del modello di calcolo. Oltre a questi vengono elencati gli elementi strutturali elementari che formano il modello.

## METODO DI CALCOLO

Il programma "IS Paratie 21" utilizza il metodo di calcolo degli elementi finiti con cui schematizza sia la paratia che il terreno. La paratia è schematizzata con elementi trave a sei gradi di libertà (due traslazioni ed una rotazione per nodo) mentre il terreno è schematizzato con una serie di molle distibuite lungo l'altezza della paratia. Il procedimento iterativo di risoluzione del modello considera il comportamento non lineare del terreno (non linearità meccanica), mentre agli altri elementi assegna un comportamento elastico lineare.I valori numerici utilizzati per il calcolo sono introdotti esplicitamente dall'utente attraverso l'interfaccia grafica del programma, e vengono utilizzati direttamente: in particolare il programma non adotta alcun coefficiente di sicurezza implicito.

Il programma "IS Paratie 21" verifica i seguenti meccanismi di stato limite ultimo: stabilità dell'opera (rototraslazione), resistenza degli elementi strutturali che compongono la paratia, resistenza strutturale degli eventuali ancoraggi (tiranti), verifica a sfilamento degli eventuali ancoraggi, verifica della resistenza strutturale delle eventuali travi di collegamento degli ancoraggi, verifica della resistenza strutturale di eventuali puntoni. Tutte le verifiche vengono condotte con riferimento alle combinazioni di carico indicate dall'utente, sia statiche che sismiche.

Le deformazioni e le sollecitazioni cui è soggetta l'opera vengono stabilite utilizzando il metodo FEM con un procedimento iterativo che permette di considerare il comportamento non lineare del terreno. Tutti gli elementi strutturali (paratia, eventuali tiranti, eventuali puntoni) ed il terreno stesso sono schematizzati con elementi finiti e partecipano al calcolo con le proprie caratteristiche di rigidezza e resistenza. Qualora il procedimento iterativo di soluzione del sistema di equazioni non lineari non trovi l'equilibrio dell'opera o superi lo spostamento massimo (valore parametrizzato e modificabile dall'utente), il calcolo si interrompe, e viene riportato un messaggio esplicito a video e nell'output di stampa. L'esistenza dei risultati è di per se garanzia che il programma è stato in grado di calcolare una configurazione equilibrata e congruente, cioè una situazione di equilibrio tra le azioni applicate all'opera e la resistenza da questa esplicata, stanti le caratteristiche meccaniche e geometriche della paratia e del terreno ed i coefficienti di sicurezza applicati. Alla situazione di equilibrio determinata, corrispondono spostamenti e sollecitazioni lungo la paratia e gli altri elementi strutturali, che vengono verificati in successione. Tutte queste ulteriori verifiche sono riportate a schermo e nell'output di stampa e devono essere superate per garantire la sicurezza dell'opera.

La sicurezza dell'opera è valutata in relazione al seguente approccio: Definito dall'utente.

Metodo di verifica degli elementi strutturali.

Le verifiche tensionali degli elementi strutturali vengono eseguite col metodo delle tensioni ammissibili.

Coefficienti di sicurezza per il calcolo delle azioni sulla paratia.

La procedura automatica di calcolo non adotta coefficienti di sicurezza. In questo caso, si intende che i dati inseriti dall'utente, come i carichi e le caratteristiche meccaniche del terreno, sono valori di calcolo, e pertanto comprendono già implicitamente i coefficienti di sicurezza.

Unità di misura e convenzioni.

Ove non altrimenti specificato si utilizzano le seguenti unità di misura: daN; cm; cm2; daN/cm; daN cm; daN/cm2.

Per quanto riguarda lo Step di inserimento di un elemento, si intende che quest'ultimo è presente nel modello dall'inizio dello Step. La stessa regola vale per lo Step di rimozione, cioè si intende che un elemento viene rimosso all'inizio dello Step specificato. Il sistema di riferimento utilizzato vede l'asse delle z verticale, orientato verso l'alto, l'asse delle x parallelo al piano di lavoro ed orientato verso destra, e l'asse delle y parallelo allo sviluppo longitudinale della paratia. In quest'ultima direzione viene convenzionalmente considerata una sezione di paratia larga 100 cm.

MATERIALI DA COSTRUZIONE IMPIEGATI

Profilati in acciaio: Acciaio S275 (Fe 430) (sigamm = 1900).

ELEMENTI STRUTTURALI

La struttura analizzata è formata dai seguenti elementi.

STRATI

Segue la descrizione della stratigrafia del terreno utilizzata nel modello.

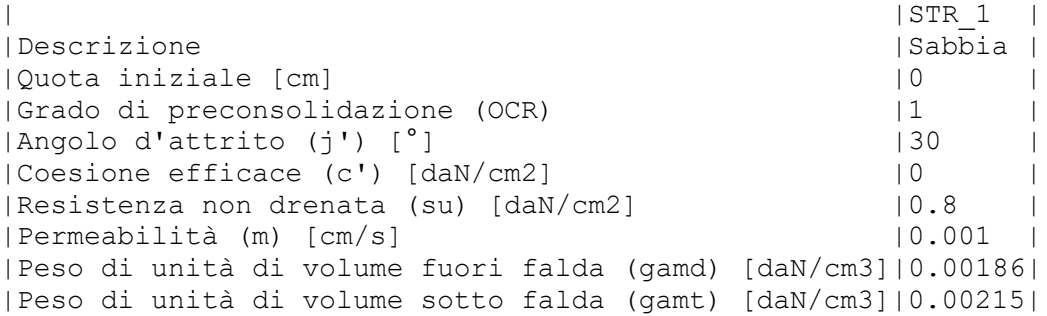

SPINTA A RIPOSO

STR\_1

La spinta a riposo viene valutata in termini di tensioni efficaci, con l'espressione seguente:

 $sig'h0 = k0, ocsig'v0$ , dove  $k0, oc = k0, nc$  OCRalfa.

```
Metodo Utente per il calcolo del coefficiente di spinta normalconsolidato. Il 
valore di k0,nc è indicato direttamente dall'utente: k0,nc = 0.44.
Metodo Alpan per il calcolo del coefficiente di spinta sovraconsolidato. Il 
valore di alfa è assunto pari a 0.5.
I valori dei coefficienti di spinta a riposo utilizzati nel calcolo sono i 
seguenti:
k0,nc = 0.44k0,oc = 0.44PRESSIONE LIMITE ATTIVA E PASSIVA
STR_1
Metodo Utente per il calcolo del limite di spinta attiva.
Il limite di spinta attiva viene valutato in termini di tensioni efficaci, con 
l'espressione seguente:
sig'ha = ka, hsig'v - ca
Il valori di ka,he ca sono indicati direttamente dall'utente e vengono 
considerati valori di calcolo (non si applicano coefficienti di sicurezza):
ka, h = 0.26ca = 0Metodo Utente per il calcolo del limite di spinta passiva.
Il limite di spinta passiva viene valutato in termini di tensioni efficaci, con 
l'espressione seguente:
sig'hp = kp, hsig'v + cpIl valori di kp,he cp sono indicati direttamente dall'utente e vengono 
considerati valori di calcolo (non si applicano coefficienti di sicurezza):
kp, h = 5.2cp = 0DEFORMABILITÀ
STR_1
Metodo Utente per il calcolo del modulo di reazione del terreno.
Il modulo di reazione viene valutato secondo l'espressione seguente:
ks = As+Bs zI valori di As e di Bs sono definiti direttamente dall'utente.
As = 5, Bs = 0Il rapporto fra il modulo in ricarico/scarico rispetto a quello in compressione 
vergine è altresì definito dall'utente e vale 1.
```
PARATIA

Il modello comprende una sola paratia (PAR\_1), alta 500 cm.

La paratia PAR 1 utilizza la sezione trasversale SEZ 1.

SEZIONI

Segue la descrizione delle sezioni trasversali utilizzate dagli elementi del modello.

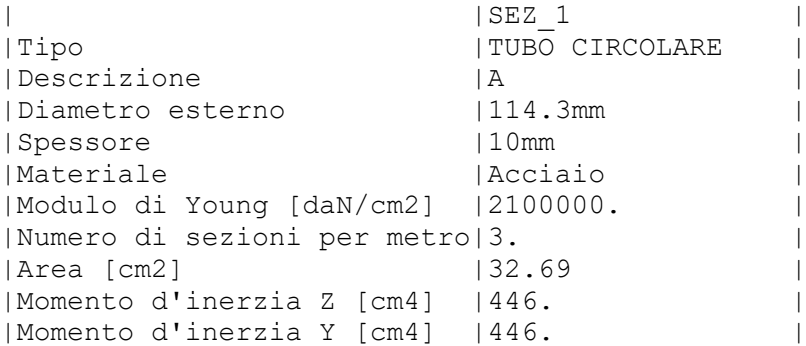

PESO PROPRIO

Alla paratia PAR 1, viene automaticamente applicato il peso proprio come carico distribuito in direzione verticale, con intensita' definita dalla propria sezione trasversale.

STEP DI PROGETTO

Segue la descrizione dei passi considerati nella definizione del modello per simulare le fasi realizzative dell'opera.

Step 1

In questo step vengono effettuate le seguenti modifiche al modello:

Scavo portato a quota: -300

TABELLA RIASSUNTIVA

La seguente tabella riassume le caratteristiche del modello strutturale nell'insieme degli step considerati.

|Step|Quota scavo|Strati | |1 |-300 |STR\_1 |STR\_1 |

MODELLO FEM

Segue la descrizione dello schema ad elementi finiti utilizzato per la risoluzione del modello strutturale e la valutazione di spostamenti e sollecitazioni, aggiornato all'ultimo step di calcolo effettuato.

NODI

Indice Coord. X Coord. Z

1. 0. 0.

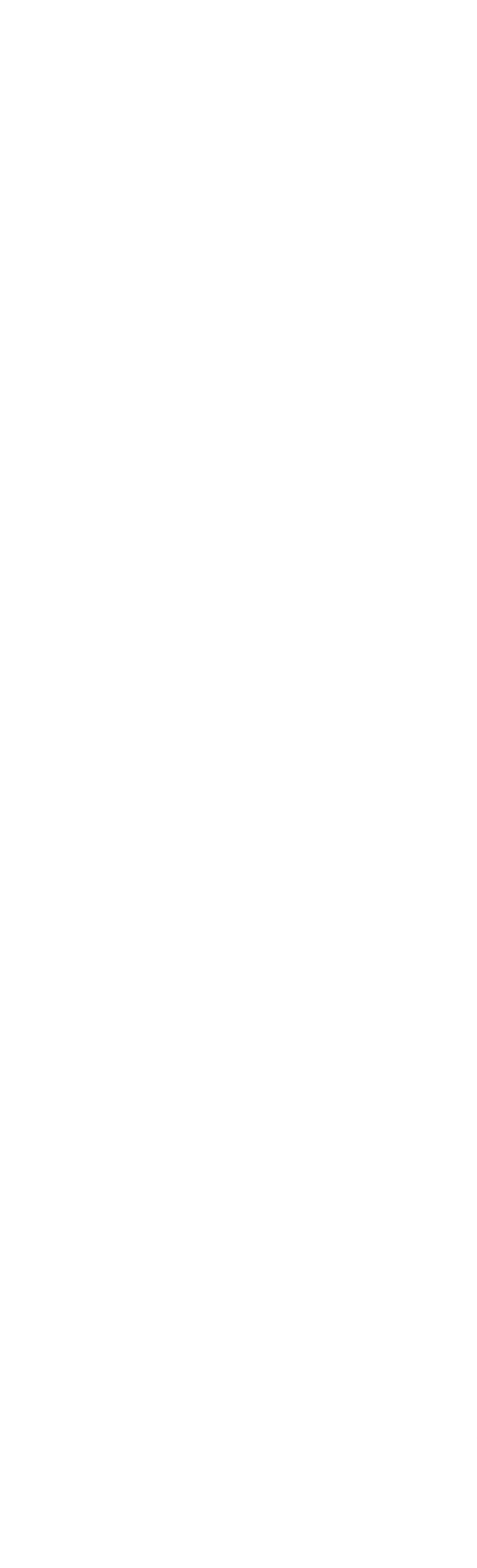

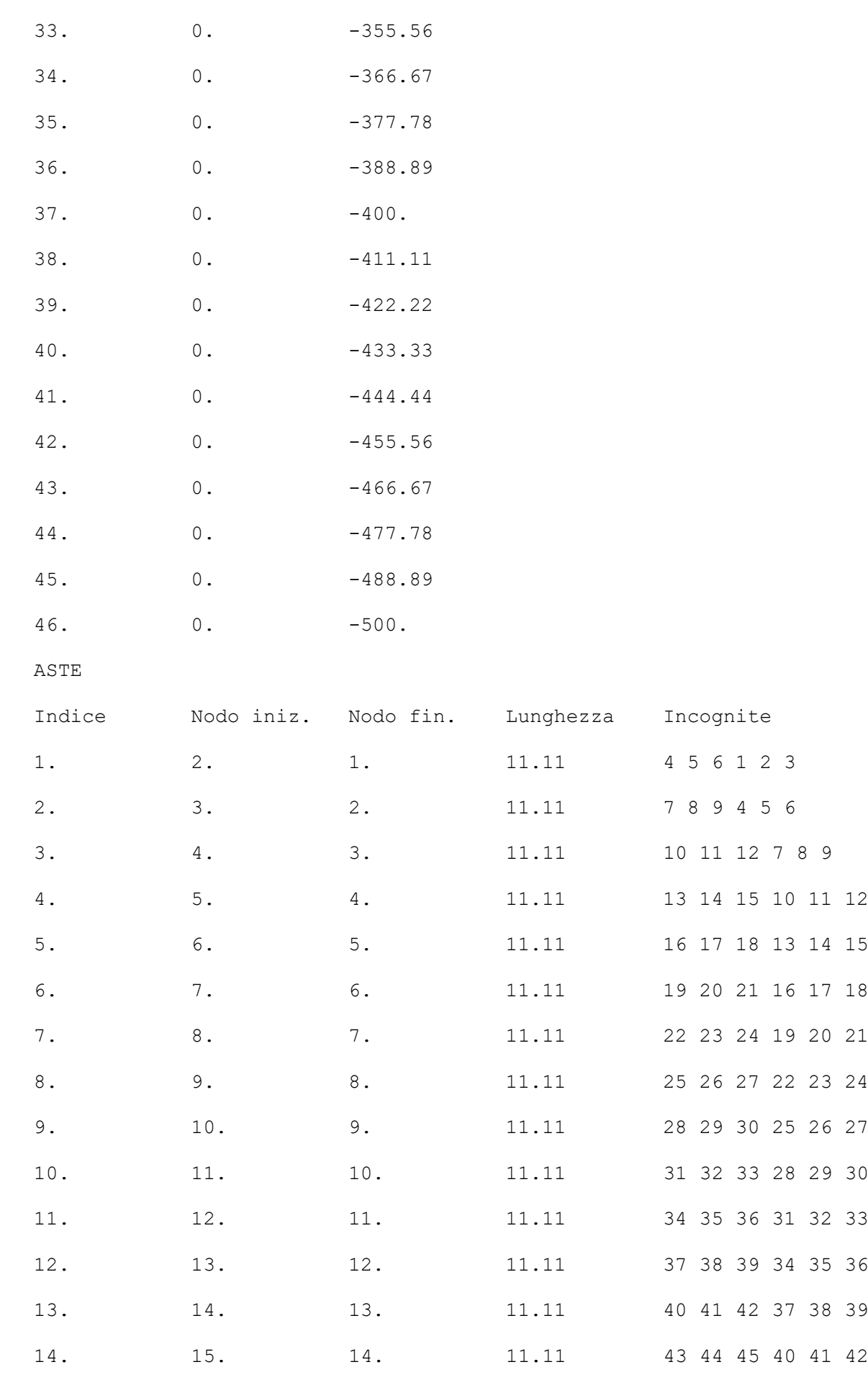

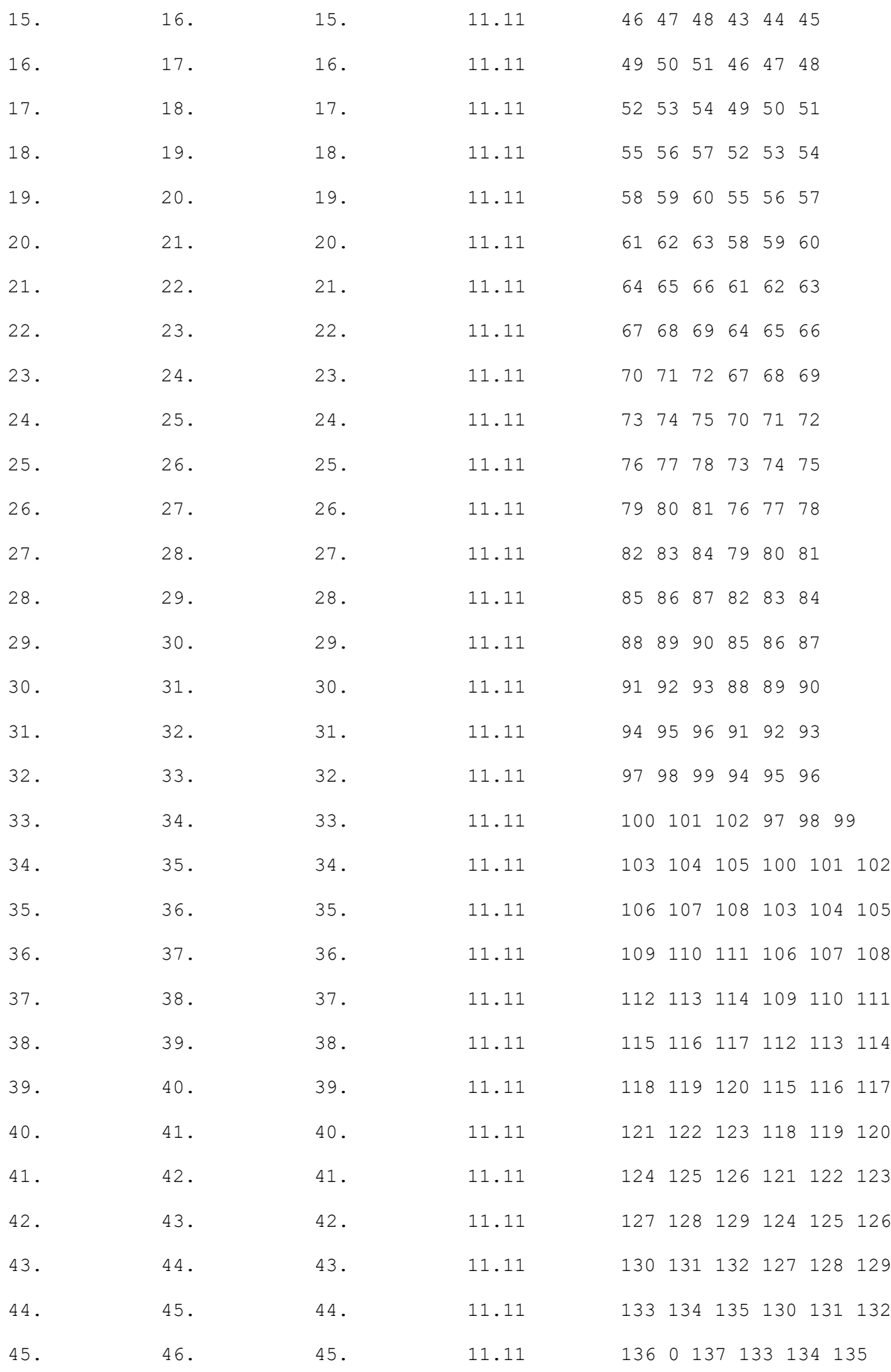

RISULTATI

Il calcolo è stato eseguito correttamente per 1 Step.

SINGOLI STEP

Segue la descrizione dei risultati ottenuti nei diversi Step considerati.

STEP 1

In questo Step si hanno le seguenti sollecitazioni, deformazioni, reazioni vincolari, pressioni nel terreno e risultanti delle spinte.

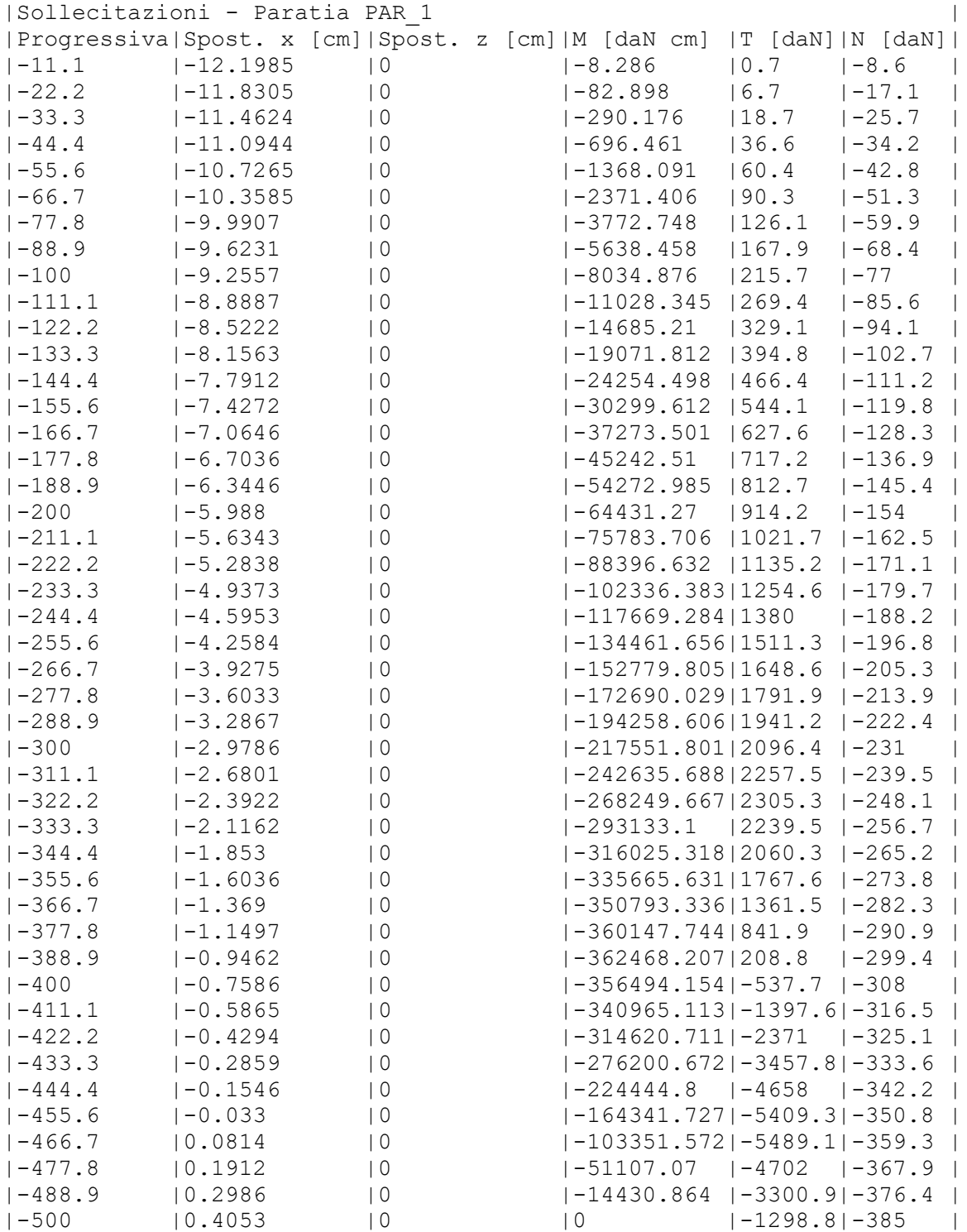

|Reazioni vincolari | |Descrizione |Nome |Orizzontale [daN]|Verticale [daN]|Momento [daN cm]| |Base Paratia|PAR\_1| - |385. | - |

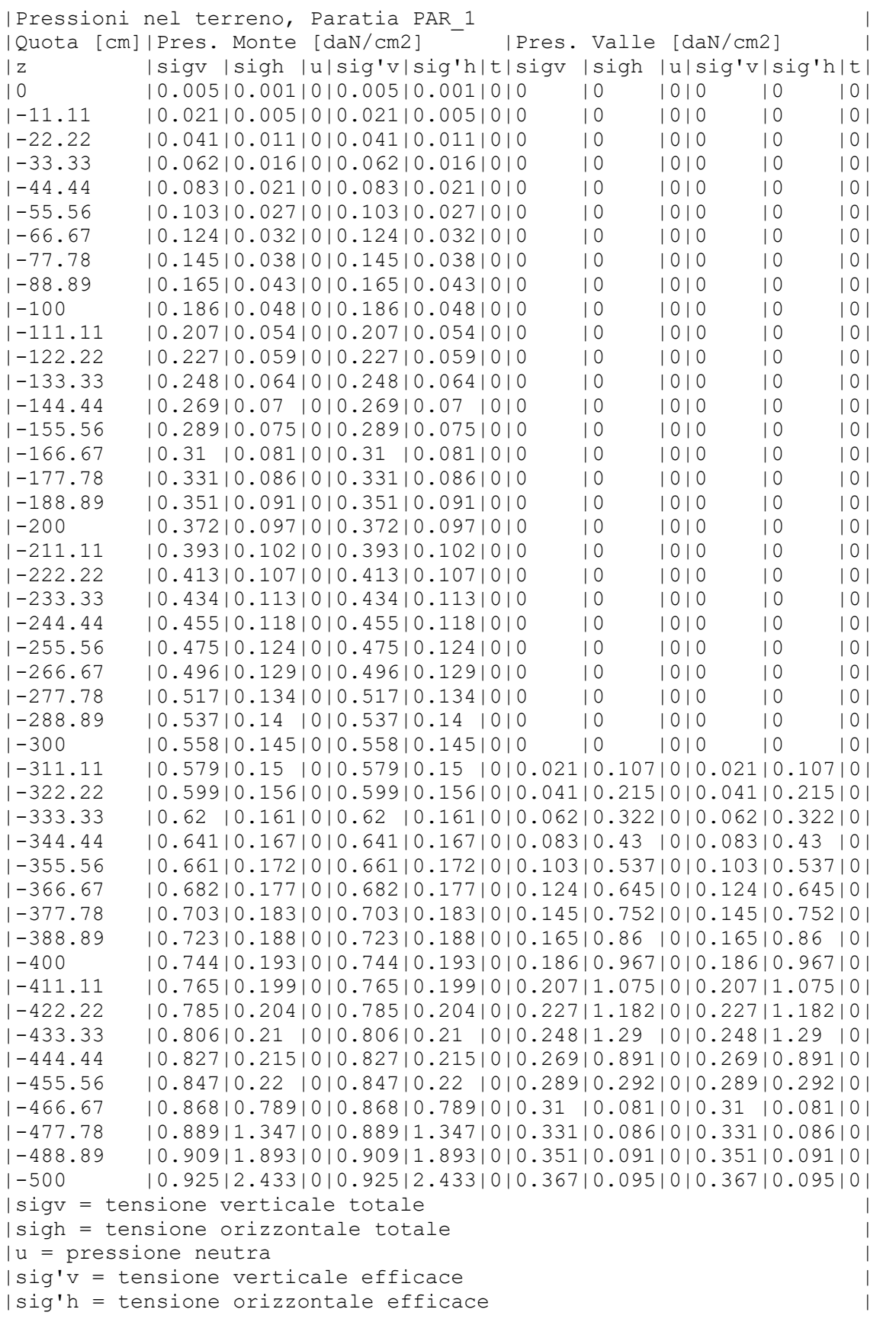

|Risultanti delle pressioni [daN] e bracci |

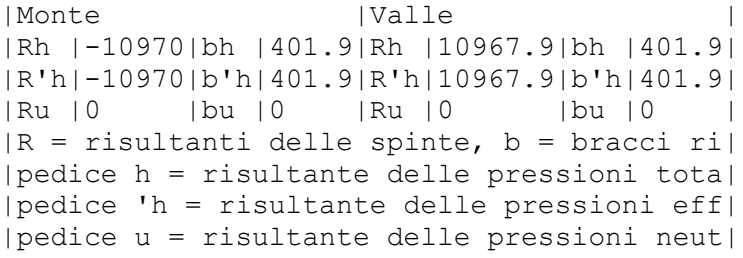

INVILUPPO DELLE SOLLECITAZIONI

Segue l'inviluppo dei risultati ottenuti negli Step considerati.

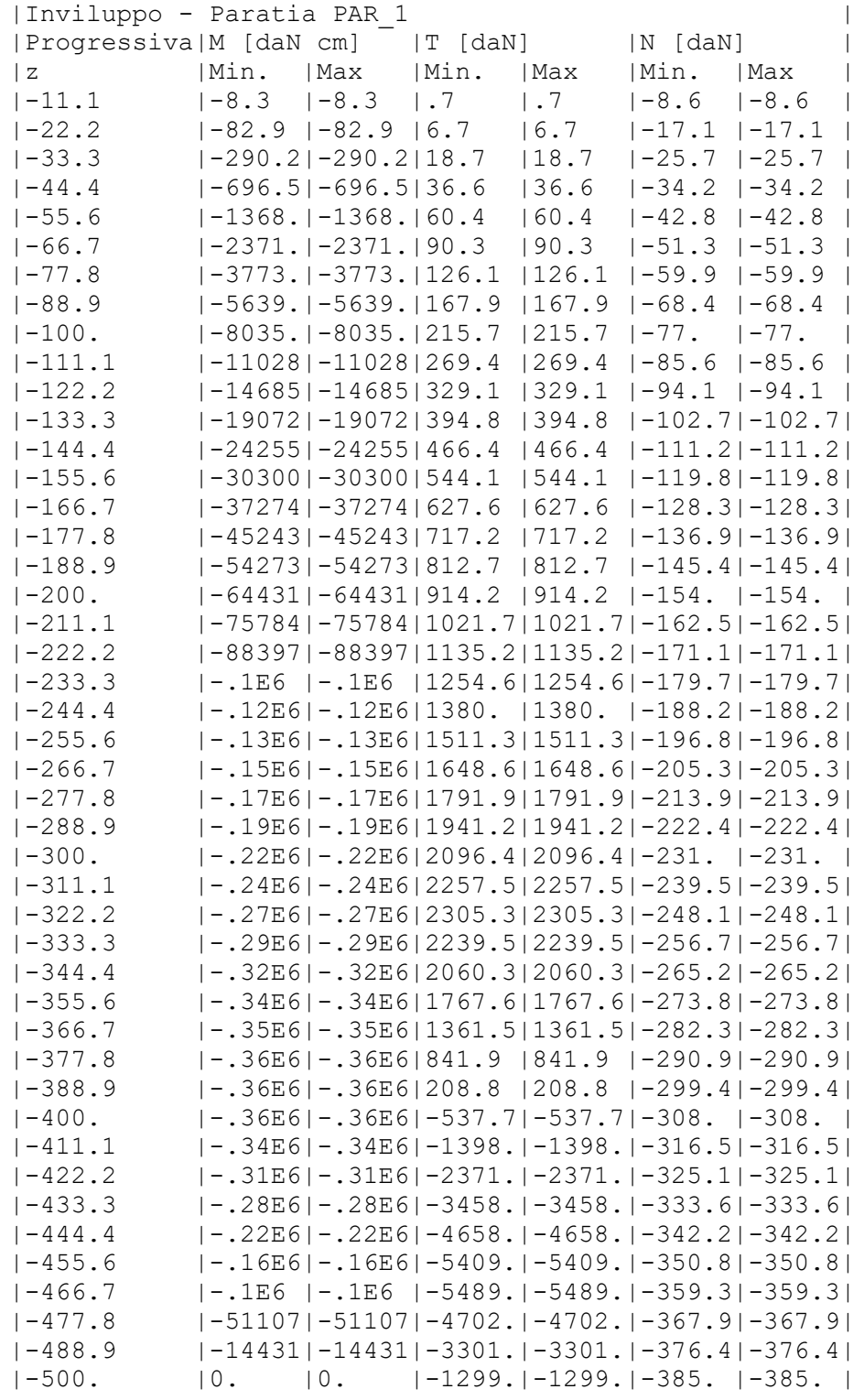

## VERIFICHE

Il calcolo è stato eseguito correttamente per 1 Step.

VERIFICHE DELLE SEZIONI

Le verifiche tensionali vengono eseguite col metodo delle tensioni ammissibili. Le sezioni degli elementi strutturali sono verificate a pressoflessione retta, sollecitate dai valori di momento flettente e sforzo normale derivanti dal calcolo.

Segue la descrizione dei risultati ottenuti nei diversi Step considerati.

STEP 1

In questo Step si hanno i seguenti valori di tensione:

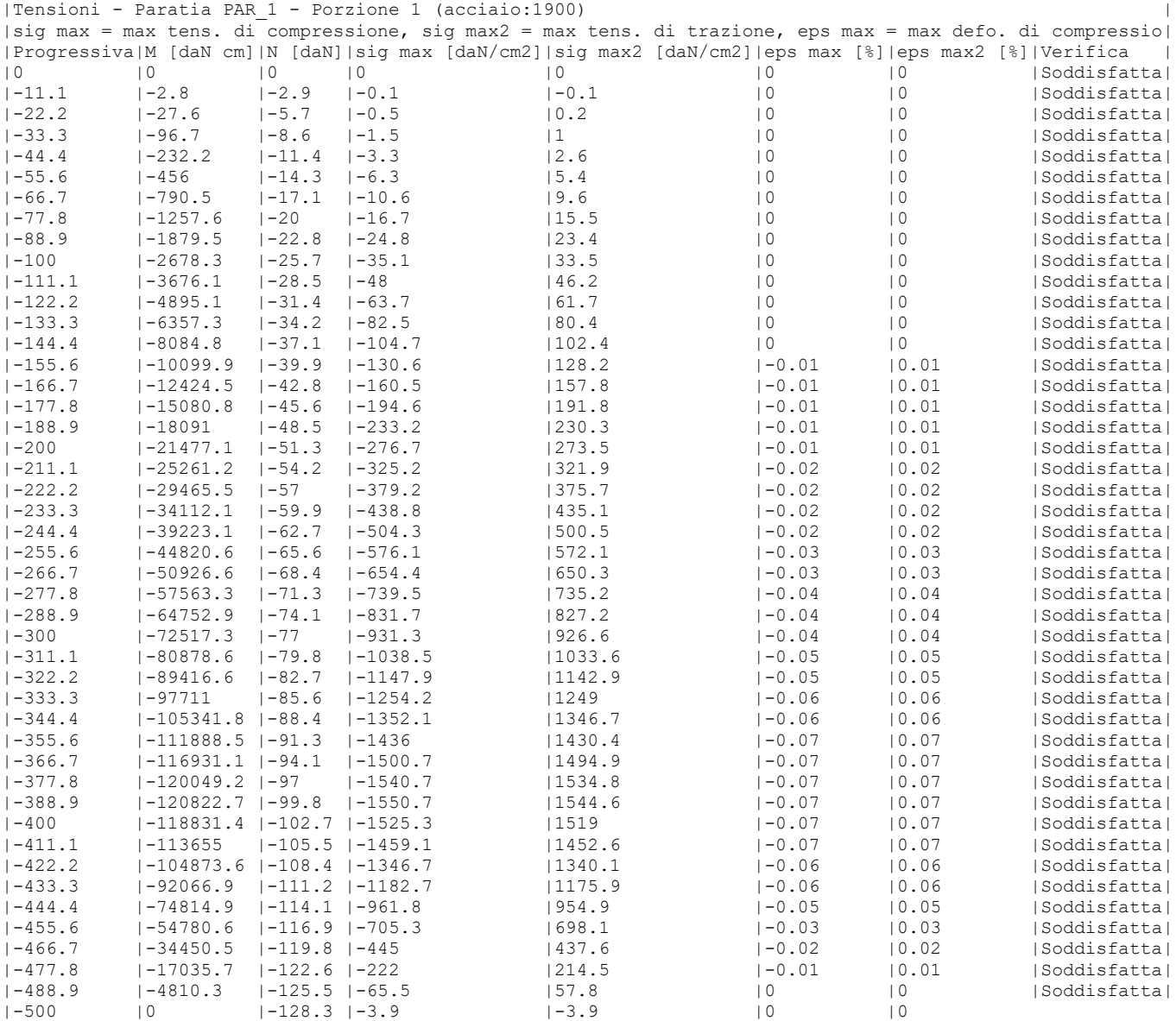

|Soddisfatta|